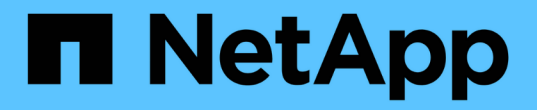

アプリケーション System Manager Classic

NetApp June 22, 2024

This PDF was generated from https://docs.netapp.com/ja-jp/ontap-system-manager-classic/online-help-96-97/task\_provisioning\_basic\_template.html on June 22, 2024. Always check docs.netapp.com for the latest.

# 目次

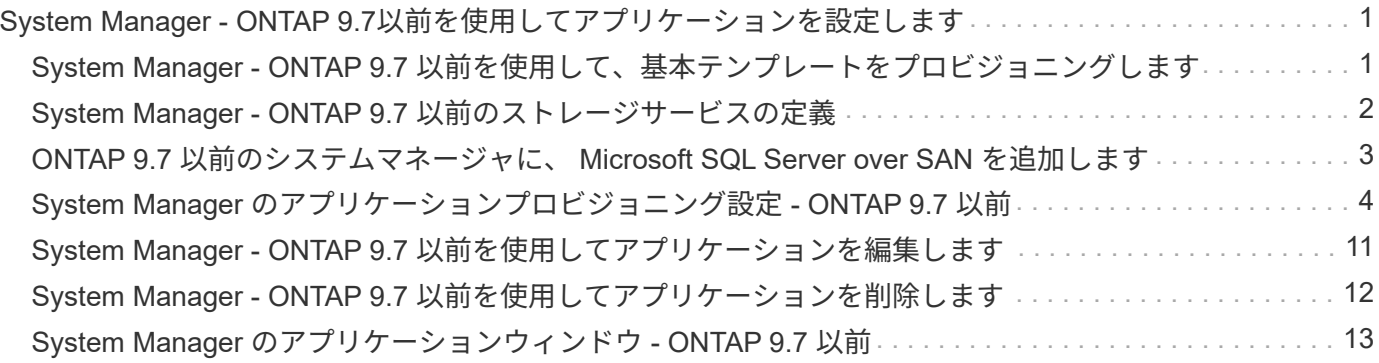

## <span id="page-2-0"></span>**System Manager - ONTAP 9.7**以前を使用してアプ リケーションを設定します

ONTAP System Manager クラシック (ONTAP 9.7 以前で使用可能)の事前定義された アプリケーションテンプレートを使用して、既存のアプリケーションテンプレートを基 にした新しい設定を作成できます。その後、 ONTAP でアプリケーションのインスタン スをプロビジョニングできます。

アプリケーションを設定するには、 \* アプリケーションと階層 \* > \* アプリケーション \* をクリックします。

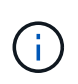

アプリケーションのリストを表示しているときに他のユーザが CLI または REST API を使用し てアプリケーションを追加した場合、それらの新しいアプリケーションはリストをスクロール しても表示されません。

System Manager では、次のアプリケーションを設定できます。

- 一般アプリケーション \*
- NAS コンテナ( NFS クライアントまたは CIFS クライアントにエクスポートされたボリューム)
- 汎用の SAN アプリケーション(アプリケーションサーバにエクスポートされた LUN のセット)
- データベース \*
- MongoDB ( SAN 経由)
- Oracle ( NFS または SAN 経由)
- Oracle Real Application Cluster ( NFS または SAN 経由)
- Microsoft SQL Server ( SAN または SMB 経由)
- 仮想インフラストラクチャ \*
- 仮想サーバ( VMware 、 Hyper-V 、または Xen を使用)
- 関連情報 \*

["ONTAP](https://docs.netapp.com/us-en/ontap/concepts/index.html) [の概念](https://docs.netapp.com/us-en/ontap/concepts/index.html)["](https://docs.netapp.com/us-en/ontap/concepts/index.html)

### <span id="page-2-1"></span>**System Manager - ONTAP 9.7** 以前を使用して、基本テンプレ ートをプロビジョニングします

ONTAP System Manager クラシック( ONTAP 9.7 以前で使用可能)を使用して、 SAP HANA の基本テンプレートを簡単にプロビジョニングできます。

このタスクについて

クラスタ管理者は、基本テンプレートを設定してアプリケーションをプロビジョニングできます。ここでは、 \* SAP HANA Server \* を設定する例を示します。

#### 手順

1. [\* アプリケーションと階層 **>\*Applications** ] をクリックします

- 2. Basic \* タブで、 \* SAP HANA Server \* テンプレートを選択します。
- 3. [ データベースの詳細 ] セクションで、次の項目を指定します。
	- データベース名
	- データベースサイズ
	- ログサイズ
	- tempdb サイズ
	- サーバコアの数
	- HA コントローラノードのスパニング
- 4. [Provision Storage] をクリックします

#### 結果

SAP HANA Server アプリケーションがプロビジョニングされます。

• 関連情報 \*

["](#page-5-0)[フィールドの説明については、「アプリケーションのプロビジョニングの設定」を参照してください](#page-5-0)["](#page-5-0)

### <span id="page-3-0"></span>**System Manager - ONTAP 9.7** 以前のストレージサービスの定 義

ONTAP System Manager クラシック (ONTAP 9.7 以前で使用可能)には、対応する最 小パフォーマンス要因にマッピングされた事前定義済みのストレージサービスが含まれ ています。

クラスタまたは SVM で実際に使用可能なストレージサービスは、 SVM 内のアグリゲートを構成するストレ ージのタイプによって決まります。

次の表に、定義済みのストレージサービスと対応する最小パフォーマンス要因を示します。

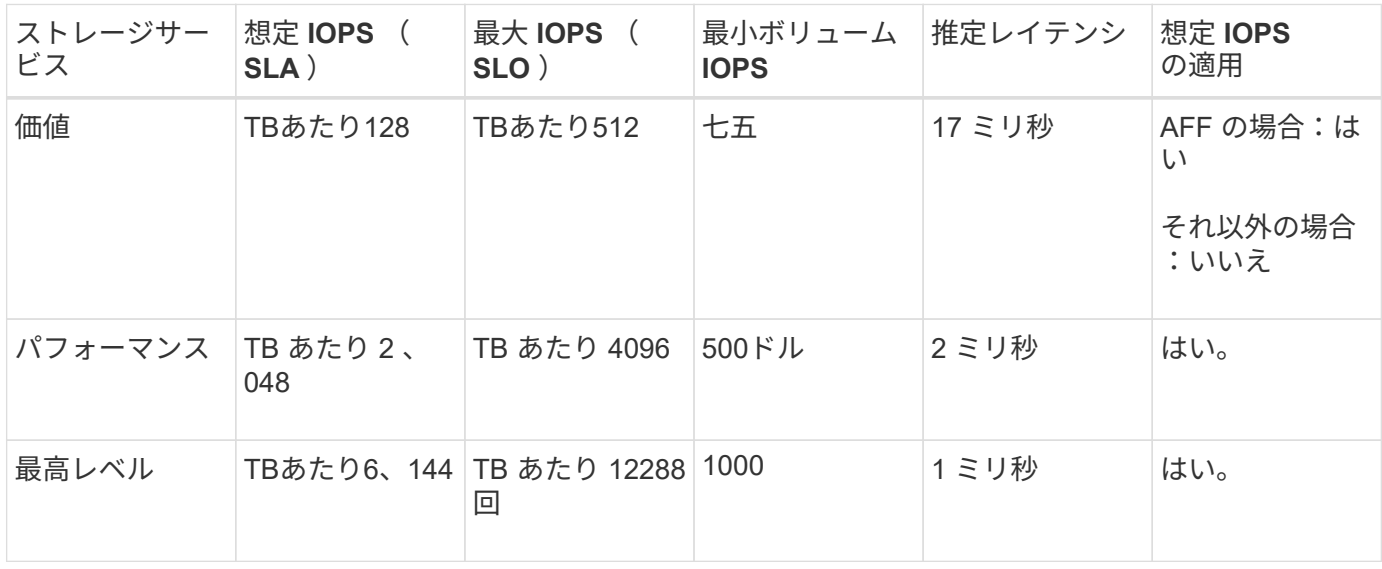

次の表に、メディアまたはノードのタイプごとに使用可能なストレージサービスレベルを示します。

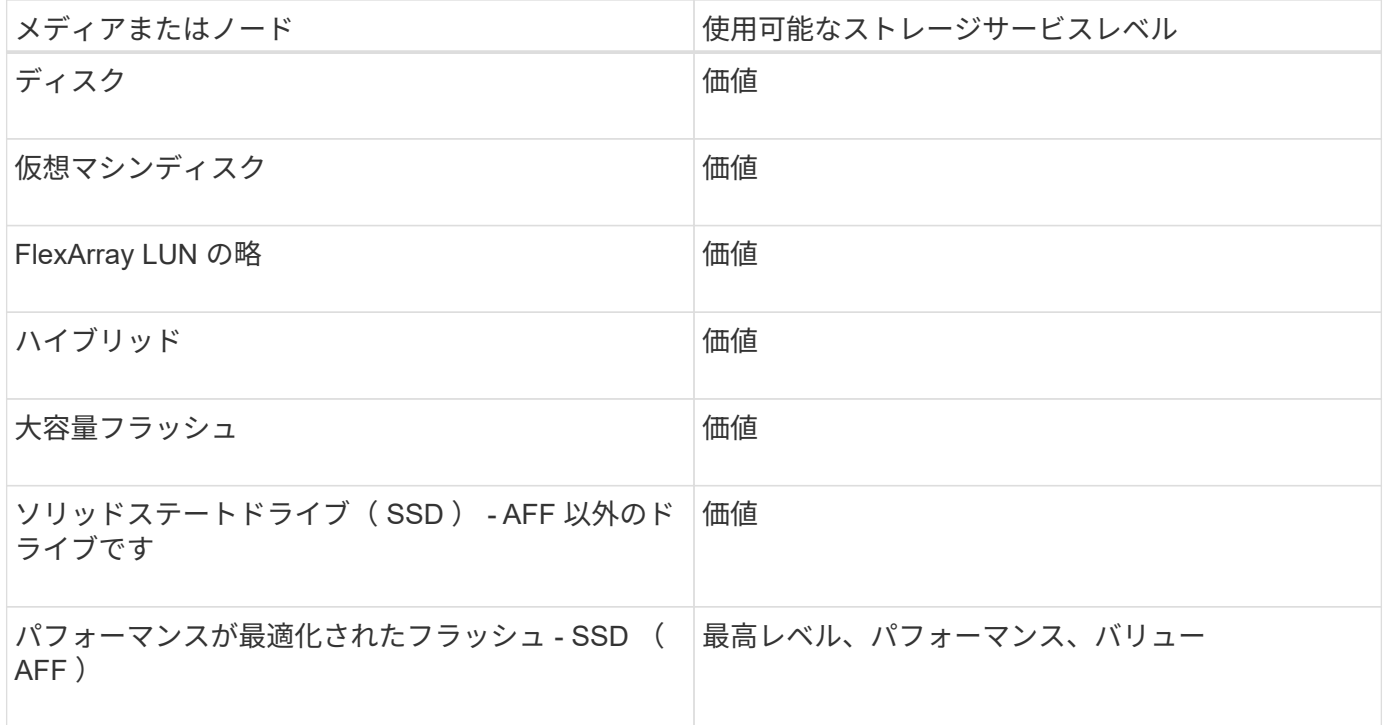

### <span id="page-4-0"></span>**ONTAP 9.7** 以前のシステムマネージャに、 **Microsoft SQL Server over SAN** を追加します

拡張タブを使用して、 Microsoft SQL Server over SAN のインスタンスを ONTAP System Manager クラシック (ONTAP 9.7 以前で使用可能)に追加できます。

このタスクについて

次の手順では、 \* Microsoft SQL Server \* インスタンスを SAN 経由で System Manager に追加する方法につ いて説明します。エクスポートプロトコルとして SMB を選択できるのは、 CIFS 用のライセンスがクラスタ に設定されている場合のみです。この設定は Storage Virtual Machine ( SVM )で行う必要があります。

手順

- 1. [\* アプリケーションと階層 **>\*Applications** ] をクリックします
- 2. [拡張 \*] タブで、 [ \* 追加 ] をクリックします
- 3. メニューから \* Microsoft SQL Server インスタンス \* を選択します。

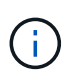

ドロップダウンリストには、使用可能なすべてのアプリケーションタイプとテンプレート タイプのリストが含まれます。

Microsoft SQL Server インスタンスの追加ウィンドウが表示されます。

- 4. 次の情報を指定します。
	- データベース名
	- データベースのサイズと必要な ONTAP サービスレベル
	- サーバコアの数
- ログのサイズと必要な ONTAP サービスレベル
- tempdb 用にプロビジョニングします

サーバを tempdb 用にプロビジョニングするかどうかを指定します。

◦ エクスポートプロトコル( SMB または SAN )

SAN を指定します

- ホストオペレーティングシステム
- LUN形式
- ホストマッピング
- 5. [ アプリケーションの追加 ] をクリックします

#### 結果

Microsoft SQL Server over SAN インスタンスが System Manager に追加されます。

### <span id="page-5-0"></span>**System Manager** のアプリケーションプロビジョニング設定 **- ONTAP 9.7** 以前

ONTAP System Manager classic (ONTAP 9.7 以前で使用可能)のデータベース、サー バ、または仮想デスクトップの基本テンプレートまたは拡張テンプレートを設定する場 合は、詳細を指定する必要があります。アプリケーションのプロビジョニングが完了し たら、詳細を編集し、サイズ変更(拡張のみ)を指定できます。このセクションでは、 各テンプレートのフィールドについて説明します。特定のアプリケーションのプロビジ ョニングまたは設定の編集に必要なフィールドのみが表示されます。

#### **SAN** 経由の **Microsoft SQL** データベースアプリケーションの詳細

SAN 経由の Microsoft SQL データベースアプリケーションをプロビジョニングしたり、設定を編集したりす るには、次の情報を入力します。

• \* データベース名 \*

必須:設定するデータベースの名前。指定した名前は、各データベース用のストレージをプロビジョニン グする際にプレフィックスとして使用されます。

• \* データベースサイズ \*

必須:データベースのサイズ( MB 、 GB 、 TB 、 PB 単位)。

• \* データベースの ONTAP サービス・レベル \*

必須:データベースのサービスレベル。

• \* ログサイズ \*

必須:データベースログのサイズ。単位は MB 、 GB 、 TB 、 PB です。

• \* ログの ONTAP サービスレベル \*

必須:ログのサービスレベル。

 $\cdot$  \* tempdb \*

必須: tempdb データベースのサイズ( MB 、 GB 、 TB 、 PB 単位)。

• \* エクスポートプロトコル \*

必須:エクスポートプロトコルは SAN です

• \* サーバコアの数( SQL Server 上) \*

データベースサーバの CPU コアの数を 2 単位で示します。

• \* HA コントローラノードのスパニング \*

ストレージオブジェクトをハイアベイラビリティペアの両方のノードにまたいで作成するかどうかを指定 します。

**SAP HANA** データベースをプロビジョニングするための詳細

• \* アクティブな SAP HANA ノード \*

アクティブな SAP HANA ノードの数。ノードの最大数は 16 です。

• \* HANA ノードあたりのメモリサイズ \*

単一の SAP HANA ノードのメモリサイズ。

• \* HANA ノードあたりのデータディスクサイズ \*

各ノードのデータディスクのサイズ。

#### **SMB**経由の**Microsoft SQL**データベースアプリケーションの詳細

SMB経由のMicrosoft SQLデータベースアプリケーションをプロビジョニングしたり、設定を編集したりする には、次の情報を入力します。

• \* データベース名 \*

必須:設定するデータベースの名前。指定した名前は、各データベース用のストレージをプロビジョニン グする際にプレフィックスとして使用されます。

• \* データベースサイズ \*

<sup>0</sup> に設定すると、上記のメモリサイズフィールドを使用してデータ領域のサイズが計算され  $\mathbf{d}$ ます。

必須:データベースのサイズ( MB 、 GB 、 TB 、 PB 単位)。

• \* データベースサービスレベル \*

必須:データベースのサービスレベル。

• \* サーバコアの数( SQL Server 上) \*

データベースサーバの CPU コアの数を 2 単位で示します。

• \* ログサイズ \*

必須:データベースログのサイズ。単位は MB 、 GB 、 TB 、 PB です。

• \* ログサービスレベル \*

必須:ログのサービスレベル。

• \* Tempdb \* 用にプロビジョニングします

必須: tempdb をプロビジョニングするかどうかを指定します。

• \* エクスポートプロトコル \*

必須:エクスポートプロトコルは SMB または SAN です。

SMB を選択できるのは、 CIFS 用のライセンスがクラスタに設定されている場合のみです。この設定は SVM で行います。

• \* ユーザにアクセス権を付与 \*

必須:アプリケーションのアクセスレベル。

• \* 許可 \*

必須:アプリケーションの権限レベル。

#### **SQL Server** アカウントの詳細

SQL Server アカウントにフルコントロールアクセスを付与するには、次の情報を入力します。

- $(i)$ インストールアカウントが許可されている SeSecurityPrivilege。
- \* SQL Server サービスアカウント \*

必須:既存のドメインアカウントです。次のように指定します。 domain\user。

• \* SQL Server Agent サービスアカウント \*

オプション:このドメインアカウントは、 SQL Server Agent サービスが設定されている場合、 domain\user の形式で指定します。

#### **Oracle** データベースアプリケーションの詳細

Oracle データベースアプリケーションをプロビジョニングしたり、設定を編集したりするには、次の情報を 入力します。

• \* データベース名 \*

必須:設定するデータベースの名前。指定した名前は、各データベース用のストレージをプロビジョニン グする際にプレフィックスとして使用されます。

• \* データファイルサイズ \*

必須:データファイルのサイズ( MB 、 GB 、 TB 、 PB 単位)。

• \* データファイルの ONTAP サービスレベル \*

必須:データファイルのサービスレベル。

• \* Redo ロググループサイズ \*

必須: Redo ロググループのサイズ。単位は MB 、 GB 、 TB 、 PB です。

• \* Redo ロググループの ONTAP サービスレベル \*

必須: Redo ロググループのサービスレベル。

• \* アーカイブログサイズ \*

必須:アーカイブログのサイズ( MB 、 GB 、 TB 、 PB 単位)。

• \* アーカイブログの ONTAP サービスレベル \*

必須:アーカイブグループのサービスレベル。

• \* エクスポートプロトコル \*

エクスポートプロトコル: SAN または NFS

• \* イニシエータ \*

イニシエータグループに含めるイニシエータ( WWPN または IQN )をカンマで区切ったリスト。

• \* ホストにアクセスを許可 \*

アプリケーションにアクセスを許可するホストの名前。

#### **MongoDB** アプリケーションの詳細

MongoDB アプリケーションをプロビジョニングしたり、設定を編集したりするには、次の情報を入力しま す。

• \* データベース名 \*

必須:設定するデータベースの名前。指定した名前は、各データベース用のストレージをプロビジョニン グする際にプレフィックスとして使用されます。

• \* データセットサイズ \*

必須:データファイルのサイズ( MB 、 GB 、 TB 、 PB 単位)。

• \* データセットの ONTAP サービスレベル \*

必須:データファイルのサービスレベル。

• \* レプリケーションファクタ \*

必須:レプリケーションの数。

• \* プライマリホストのマッピング \*

必須:プライマリホストの名前。

• \* レプリカホスト 1 のマッピング \*

必須:最初のホストレプリカの名前。

• レプリカホスト**2**のマッピング

必須: 2 番目のホストレプリカの名前。

仮想デスクトップアプリケーションの詳細

仮想デスクトップインフラの( VDI )をプロビジョニングしたり、設定を編集したりするには、次の情報を 入力します。

• \* 平均デスクトップサイズ( SAN 仮想デスクトップに使用) \*

シンプロビジョニングされた各ボリュームのサイズを MB 、 GB 、 TB 、または PB 単位で確認できま す。

• \* デスクトップサイズ \*

これは、プロビジョニングするボリュームのサイズを MB 、 GB 、 TB 、または PB 単位で決定するため に使用されます。

• \* デスクトップの ONTAP サービスレベル \*

必須:データファイルのサービスレベル。

• \* デスクトップの数 \*

指定した数に基づいて、作成されるボリュームの数が決まります。

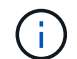

この値は仮想マシンのプロビジョニングには使用されません。

• \* ハイパーバイザー \* を選択します

これらのボリュームに使用するハイパーバイザー。これにより、正しいデータストアプロトコルが決まり ます。VMware 、 Hyper-V 、 XenServer / KVM のいずれかを選択できます。

• \* デスクトップの持続性 \*

デスクトップを永続的にするか非永続的にするかを指定します。デスクトップの永続性を選択すると、 Snapshot スケジュールやポストプロセスの重複排除ポリシーなど、ボリュームのデフォルト値が設定さ れます。インライン効率化は、すべてのボリュームに対してデフォルトで有効になります。

これらのポリシーはプロビジョニング後に手動で変更できます。

• \* データストアプレフィックス \*

入力した値を使用してデータストアの名前が生成されます。該当する場合は、エクスポートポリシーまた は共有の名前にもこの値が使用されます。

• \* エクスポートプロトコル \*

エクスポートプロトコル: SAN または NFS

• \* イニシエータ \*

 $\left( \begin{array}{c} 1 \end{array} \right)$ 

イニシエータグループに含めるイニシエータ( WWPN または IQN )をカンマで区切ったリスト。

• \* ホストにアクセスを許可 \*

アプリケーションにアクセスを許可するホストの名前。

イニシエータの詳細

イニシエータを設定するには、次の情報を入力します。

• \* イニシエータグループ \*

既存のグループを選択するか、新しいグループを作成できます。

• \* イニシエータグループ名 \*

新しいイニシエータグループの名前。

• \* イニシエータ \*

イニシエータグループに含めるイニシエータ( WWPN または IQN )をカンマで区切ったリスト。

次のフィールドは、 \_SAP HANA のプロビジョニングにのみ適用されます。

• \* イニシエータの OS タイプ \*

新しいイニシエータグループのオペレーティングシステムのタイプ。

• \* FCP ポートセット \*

イニシエータグループをバインドする FCP ポートセット。

#### ホストアクセス設定

ボリュームへのホストアクセスを設定するには、次の情報を入力します。

• \* ボリュームエクスポート設定 \*

作成時にボリュームに適用するエクスポートポリシーを選択します。オプションは次のとおりです。

◦ すべて許可( Allow All )

すべてのクライアントに読み取り / 書き込みアクセスを許可するエクスポートルールが作成されま す。

◦ カスタムポリシーを作成する

読み取り / 書き込みアクセスを許可するホストの IP アドレスを指定できます。

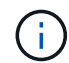

ボリュームエクスポートポリシーは、 System Manager のワークフローを使用してあとか ら変更できます。

• \* ホスト IP アドレス \*

IP アドレスをカンマで区切ったリスト。

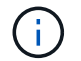

NFS ベースのシステムに対し、データストアプレフィックスを使用して新しいエクスポー トポリシーが作成され、 IP のリストへのアクセスを許可するルールが作成されます。

#### アプリケーションの詳細

アプリケーションが追加されると、 [ アプリケーションの詳細 ] ウィンドウの [ 概要 \*] タブで構成設定を表示 できます。設定されているアプリケーションのタイプに応じて、 NFS アクセスや CIFS アクセス、権限など のその他の詳細が表示されます。

• \* タイプ \*

作成されたアプリケーション、データベース、または仮想インフラのタイプ。

 $• * SVM *$ 

アプリケーションが作成されたサーバ仮想マシンの名前。

• \* サイズ \*

ボリュームの合計サイズ。

• \* 利用可能 \*

ボリュームで現在使用可能なスペースの量。

• \* 保護 \*

設定されているデータ保護のタイプ。

使用済みスペース、 IOPS 、レイテンシに関するパフォーマンスの詳細については、「 \* コンポーネント \* 」 ペインと「ボリューム \* 」ペインを展開できます。

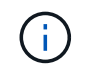

Components ペインに表示される使用済みサイズは、 CLI に表示される使用済みサイズとは異 なります。

### <span id="page-12-0"></span>**System Manager - ONTAP 9.7** 以前を使用してアプリケーショ ンを編集します

ONTAP System Manager クラシック( ONTAP 9.7 以前で使用可能)を使用して、プロ ビジョニングされたアプリケーションを編集し、ストレージサイズを増やしたり、アプ リケーションの Snapshot コピーを管理したりできます。

このタスクについて

クラスタ管理者は、プロビジョニングしたアプリケーションを編集してストレージサイズを変更できます。ま た、アプリケーションの Snapshot コピーを作成、リストア、または削除することもできます。次の手順の例 では、 \* NAS \* Container \* アプリケーションを編集する方法を説明します。

手順

1. [\* アプリケーションと階層 **>\*Applications** ] をクリックします

2. NAS コンテナアプリケーションの名前をクリックします。

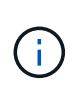

アプリケーションのリストを表示しているときに他のユーザが CLI または REST API を使 用してアプリケーションを追加した場合、それらの新しいアプリケーションはリストをス クロールしても表示されません。

[ アプリケーションの詳細: NAS] ウィンドウの [ 概要 \*] タブには、アプリケーションの設定が表示され ます。

3. [ 編集( Edit ) ] をクリックします。

Edit NAS Container-NAS ( NAS コンテナの編集: NAS )には、現在のストレージサイズ設定と、 **NFS Access-Grant Access to Host** アドレスが表示されます。

- 4. ストレージ合計サイズ \* の値を変更します。
- 5. サイズ単位のフィールドで、ドロップダウンメニューから適切な単位を選択します(バイト、 MB 、 GB 、または TB )。
- 6. [**Service Level**] ONTAP フィールドで、ドロップダウンメニューから値を選択します。

7. [ 保存( Save ) ] をクリックします。

8. [**Application Details: NAS**] ウィンドウに戻り、 [ **Snapshot Copies**] タブを選択します。

このプロビジョニング済みアプリケーションの Snapshot コピーが一覧表示されます。「 \* Search \* 」フ ィールドを使用して、 Snapshot コピーを名前で検索できます。

9. 次のタスクを必要に応じて実行し、 Snapshot コピーを管理します。

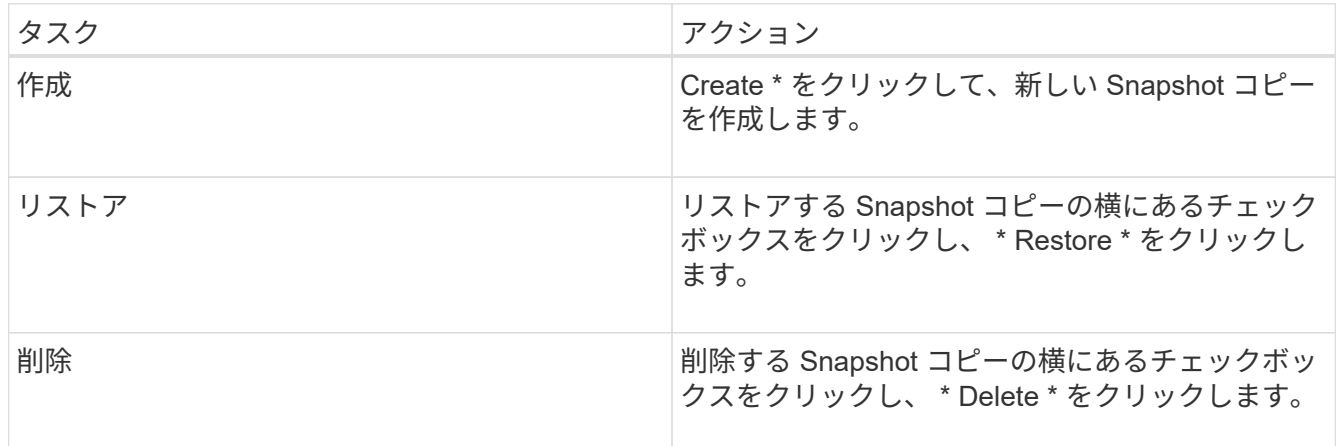

### <span id="page-13-0"></span>**System Manager - ONTAP 9.7** 以前を使用してアプリケーショ ンを削除します

プロビジョニングされたアプリケーションが不要になった場合は、ONTAP System Managerクラシック(ONTAP 9.7以前で使用可能)を使用して削除できます。

このタスクについて

クラスタ管理者は、プロビジョニングしたアプリケーションが不要になった場合に削除することができます。 次の手順の例では、 \*NAS Container \* アプリケーションを削除する方法を説明します。

手順

- 1. [\* アプリケーションと階層 **>\*Applications** ] をクリックします
- 2. NAS コンテナアプリケーションの名前をクリックします。

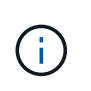

アプリケーションのリストを表示しているときに他のユーザが CLI または REST API を使 用してアプリケーションを追加した場合、それらの新しいアプリケーションはリストをス クロールしても表示されません。

[ アプリケーションの詳細: NAS] ウィンドウの [ 概要 \*] タブには、アプリケーションの設定が表示され ます。

3. [ 削除( Delete ) ] をクリックします。

このアプリケーションを削除してよいかどうかを確認する警告メッセージがダイアログボックスに表示さ れます。

4. [削除 ( Delete ) ] をクリックします。

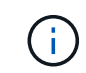

アプリケーションの削除処理を使用して削除されたボリュームは、リカバリキューに配置 されません。ボリュームはただちに削除されます。

### <span id="page-14-0"></span>**System Manager** のアプリケーションウィンドウ **- ONTAP 9.7** 以前

ONTAP System Manager クラシック( ONTAP 9.7 以前で使用可能)を使用して、 Storage Virtual Machine ( SVM )内のアプリケーションのリストを表示できます。リス トには、各アプリケーションに関する詳細情報が表示されます。

#### タブ

System Manager では、クラスタの構成に応じて、次のいずれかの方法でアプリケーションに関する情報が表 示されます。

• \* タブなし \*

アプリケーションの名前、タイプ、ストレージ使用率、パフォーマンスなどの詳細情報。 および関連情 報。

• \* 2 つのタブ \*

ディスプレイには、アプリケーションに関する情報が 2 つのタブに表示されます。

◦ \* 拡張された \*

アプリケーションの名前、タイプ、ストレージ使用率、パフォーマンスなどの詳細情報。 および関連 情報。

◦ \* 基本 \*

アプリケーションに関する基本情報。

アプリケーションのリスト

選択した SVM のアプリケーションは、次の方法で、リストの \* 拡張タブに表示されます。

- System Manager 9.5 以前では、最大 32 個のアプリケーションがリストに表示されます。
- System Manager 9.6 では、最初の 25 個のアプリケーションがリストに表示されます。リストの一番下ま でスクロールすると、 25 個のアプリケーションがリストに追加されます。スクロールし続けると、 25 個 のアプリケーションを一度に追加して、リストを最大 1000 個のアプリケーションまで展開できます。

列をリストします

各アプリケーションに関する情報は、次の列の \* 拡張 \* タブに一覧表示されます。

**・**<br>\* \* 矢印を展開 / 折りたたみます → \*

矢印をクリックすると、情報を展開して詳細ビューを表示したり、情報を折りたたんで概要ビューに戻し たりできます。

• \* 名前 \*

アプリケーションの名前。

• \* タイプ \*

アプリケーションのタイプ。

• \* コンポーネント \*

アプリケーションのコンポーネント。

• \* ONTAP サービスレベル \*

アプリケーションの ONTAP サービスのレベル。

• \* 使用法 \*

使用率を示すグラフィカルバー。

• \* 使用済み \*

アプリケーションで使用されているストレージスペースの量。

• \* 利用可能 \*

アプリケーションに使用できる残りのストレージスペースの量。

• \* サイズ \*

アプリケーションのサイズ。

• \* IOPS \*

アプリケーションの 1 秒あたりの入出力処理の数( IOPS )。

• \* 遅延 \*

アプリケーションのレイテンシの量。

入力フィールド

次のフィールドを使用して、情報の表示を変更できます。

 $• * SVM *$ 

SVM のドロップダウンリストを表示し、表示するアプリケーションが含まれている SVM を選択できま す。

• \* 検索フィールド \*

アプリケーション名のすべてまたは一部を入力し、入力した条件に基づいて検索を開始できます。条件に 一致する名前を持つアプリケーションのみがリストに表示されます。

• \* フィールドで並べ替え \*

アプリケーションの名前、サイズ、またはタイプに基づいてリストをソートできます。

アクションアイコン

[ 拡張 \*] タブの次のアイコンを使用して、アクションを開始できます。

• \* アイコンを追加します **T** \*

選択した SVM にアプリケーションを追加できます。

• \* フィルタアイコン = \*

検索結果に表示するアプリケーションのタイプを指定できます。

• \* 表示アイコン ‼¦\*

アプリケーション情報のリストビューとカードビューを切り替えることができます。

Copyright © 2024 NetApp, Inc. All Rights Reserved. Printed in the U.S.このドキュメントは著作権によって保 護されています。著作権所有者の書面による事前承諾がある場合を除き、画像媒体、電子媒体、および写真複 写、記録媒体、テープ媒体、電子検索システムへの組み込みを含む機械媒体など、いかなる形式および方法に よる複製も禁止します。

ネットアップの著作物から派生したソフトウェアは、次に示す使用許諾条項および免責条項の対象となりま す。

このソフトウェアは、ネットアップによって「現状のまま」提供されています。ネットアップは明示的な保 証、または商品性および特定目的に対する適合性の暗示的保証を含み、かつこれに限定されないいかなる暗示 的な保証も行いません。ネットアップは、代替品または代替サービスの調達、使用不能、データ損失、利益損 失、業務中断を含み、かつこれに限定されない、このソフトウェアの使用により生じたすべての直接的損害、 間接的損害、偶発的損害、特別損害、懲罰的損害、必然的損害の発生に対して、損失の発生の可能性が通知さ れていたとしても、その発生理由、根拠とする責任論、契約の有無、厳格責任、不法行為(過失またはそうで ない場合を含む)にかかわらず、一切の責任を負いません。

ネットアップは、ここに記載されているすべての製品に対する変更を随時、予告なく行う権利を保有します。 ネットアップによる明示的な書面による合意がある場合を除き、ここに記載されている製品の使用により生じ る責任および義務に対して、ネットアップは責任を負いません。この製品の使用または購入は、ネットアップ の特許権、商標権、または他の知的所有権に基づくライセンスの供与とはみなされません。

このマニュアルに記載されている製品は、1つ以上の米国特許、その他の国の特許、および出願中の特許によ って保護されている場合があります。

権利の制限について:政府による使用、複製、開示は、DFARS 252.227-7013(2014年2月)およびFAR 5252.227-19(2007年12月)のRights in Technical Data -Noncommercial Items(技術データ - 非商用品目に関 する諸権利)条項の(b)(3)項、に規定された制限が適用されます。

本書に含まれるデータは商用製品および / または商用サービス(FAR 2.101の定義に基づく)に関係し、デー タの所有権はNetApp, Inc.にあります。本契約に基づき提供されるすべてのネットアップの技術データおよび コンピュータ ソフトウェアは、商用目的であり、私費のみで開発されたものです。米国政府は本データに対 し、非独占的かつ移転およびサブライセンス不可で、全世界を対象とする取り消し不能の制限付き使用権を有 し、本データの提供の根拠となった米国政府契約に関連し、当該契約の裏付けとする場合にのみ本データを使 用できます。前述の場合を除き、NetApp, Inc.の書面による許可を事前に得ることなく、本データを使用、開 示、転載、改変するほか、上演または展示することはできません。国防総省にかかる米国政府のデータ使用権 については、DFARS 252.227-7015(b)項(2014年2月)で定められた権利のみが認められます。

#### 商標に関する情報

NetApp、NetAppのロゴ、<http://www.netapp.com/TM>に記載されているマークは、NetApp, Inc.の商標です。そ の他の会社名と製品名は、それを所有する各社の商標である場合があります。